# **Lange Nacht der Wissenschaften 2023**

**LNdW-Team Elektronik Hrsg. Prof. Dr.-Ing. J. Carstens**

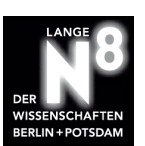

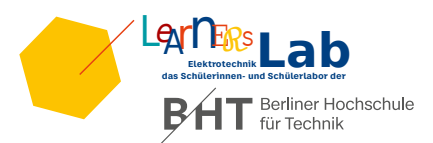

**Pflanzenbewässerungs-Alarm**

## 1 Einleitung

Einer der Schwerpunkte im Studiengang *Elektrotechnik* der Berliner Hochschule für Technik (BHT) ist die analoge Schaltungstechnik in Kombination mit der Mikrocontrollertechnik. Die kleinen Mikrocontroller können mit einer Software programmiert werden, um elektrische Signale zu verarbeiten und aktiv zu steuern. In diesem Anwendungsfall wertet der Mikrocontroller ein elektrisches Signal aus und steuert LEDs an. Die Software für diesen Mikrocontroller wurde in der Programmiersprache C geschrieben. Das Ziel ist, dass wir die Feuchtigkeit von Pflanzenerde messen und einen Alarm geben, wenn die Erde zu trocken ist. Somit weiß man, dass man die Pflanze nun gießen sollte. Den Alarm zeigen wir in dieser Anwendung mit einer LED an. Wir nutzen in diesem Projekt dazu den Mikrocontoller ATtiny44A der Firma Microchip AVR. Die Software wurde mit dem Programm Microchip Studio geschrieben.

## 2 Konzept

Wie kann man mit einer elektrischen Schaltung die Feuchtigkeit von Erde bestimmen? Dazu nutzen wir ein Kondensator. Ein Kondensator ist eine Anordnung von zwei metallischen Flächen, die nicht miteinander verbunden sind. Wenn wir nun eine Spannung an diesen Kondensator anlegen, laden wir den Kondensator. Dabei können wir die Spannung beim Laden messen und zeitlich darstellen. Wenn wir zwischen den Flächen des Kondensators trockene oder feuchte Pflanzenerde legen, ändert sich der Kurvenverlauf (siehe Abbildung [1\)](#page-0-0). Ursache für diese Beobachtung ist, dass das wir das so genannte elektrischen Feld zwischen den Metallplatten beeinflussen. Warum das so ist und wie die Zusammenhänge sind, lernt man z.B. im Studiengang Elektrotechnik. Wir wollen aber in diesem *Schnupperstudium* uns nicht weiter mit dem elektrischen Feld auseinandersetzen. Wichtig ist, dass wir beobachten, dass sich die Ladekurve des Kondensators ändert, wenn wir trockene oder feuchte Erde zwischen den Kondensatorplatten legen. Das ist die Grundidee für unser kleines Projekt: Wir legen eine Spannung an diesen Kondensator an, messen den Kurvenverlauf und vergleichen Ihn mit einer Referenzmessung. Das erlaubt uns eine Aussage zu treffen über die Feuchtigkeit der Erde.

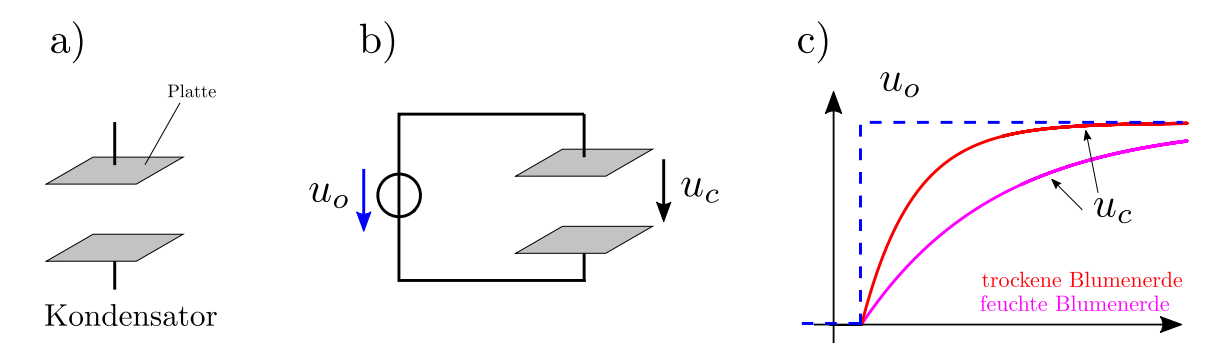

<span id="page-0-0"></span>Abbildung 1: a) Aufbau eines Kondensators, b) Laden eines Kondensators mit einer Spannung  $(u_0)$ , c) Ladekurve bei unterschiedlicher Bodenfeuchtigkeit

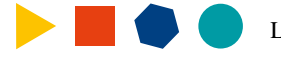

### 3 Schaltung und Software

In Abbildung [2](#page-1-0) können wir die Schaltung unserer Platine sehen. Wir sehen dort jedoch nicht die Kondensatorplatten als direktes Bauteil. Der Kondensator ist direkt auf der Platine aufgebracht. Dort sind zwei große Kupferschichten integriert (siehe Abbil-dung [3\)](#page-1-1). Der Kondensator ist jedoch auf dem Schaltplan an der Leitung  $C_{SENS}$  angeschlossen. Was machen dann die anderen Bauteile? Herzstück ist der Mikrocontroller ATtiny44, welcher die Ladekurve des Kondensators misst, auswertet und die LEDs ansteuert. Er arbeitet mit 1 MHz und ist ein 8-bit Mikrocontroller. An ihn angeschlossen ist ein Taster, um den Mikrocontroller anzuweisen, dass er nun die Feuchtigkeit der Pflanzenerde bestimmen soll. Diese ist seine Referenzmessung. Der Alarm wird mit LEDs angezeigt. Versorgt wird die Schaltung mit einer 3 V-Knopfzelle. Die restlichen Bauteile sind zum einen dazu da, dass die LEDs nicht zu hell leuchten und zum anderen eine Verpolung abzusichern.

Die Software auf dem Mikrocontroller realisiert einen kleinen Zustandsautomat. Nachdem man den Taster auf der Schaltung gedrückt hat, misst die Software die aktuelle Bodenfeuchtigkeit. Dieses ist die Referenzmessung, welche gleich gesetzt wird mit dem Synonym "trockene Erde". Die Software wiederholt dann die Messung der Bodenfeuchtigkeit regelmäßig und vergleicht die Messung mit der Referenzmessung. Die Software unterscheidet dann anhand der Daten, ob die Erde feucht, trocken oder sehr trocken ist. Wenn die Erde feucht ist, dann geht der Mikrocontroller in einem Ruhemodus für 30 min., um Strom zu sparen. Wenn die Bodenfeuchtigkeit fast gleichwertig mit der Referenzmessung ist, ist die Erde trocken und die gelbe LED blinkt. Wird die Pflanzenerde noch trockener, blinkt die rote LED. Dieser Zustandsautomat ist in der Abbildung [4](#page-2-0) dargestellt.

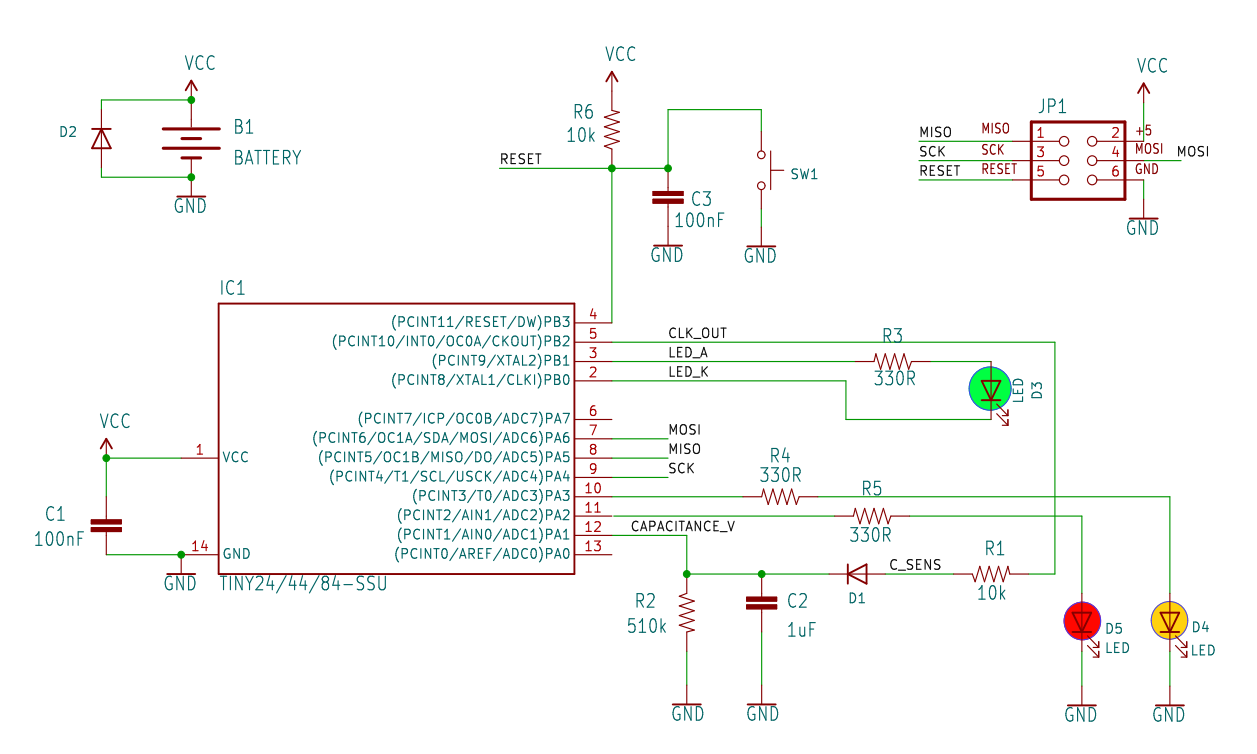

<span id="page-1-0"></span>Abbildung 2: Schaltplan unseres Projekts

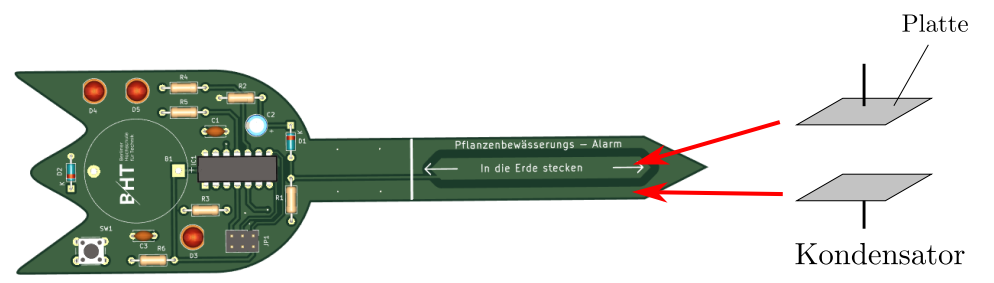

3D-Ansicht der Schaltung und Platine

<span id="page-1-1"></span>Abbildung 3: Integrierter Kondensator in der Platine

Lange Nacht der Wissenschaften 2023 Seite 2 von [7](#page-6-0)

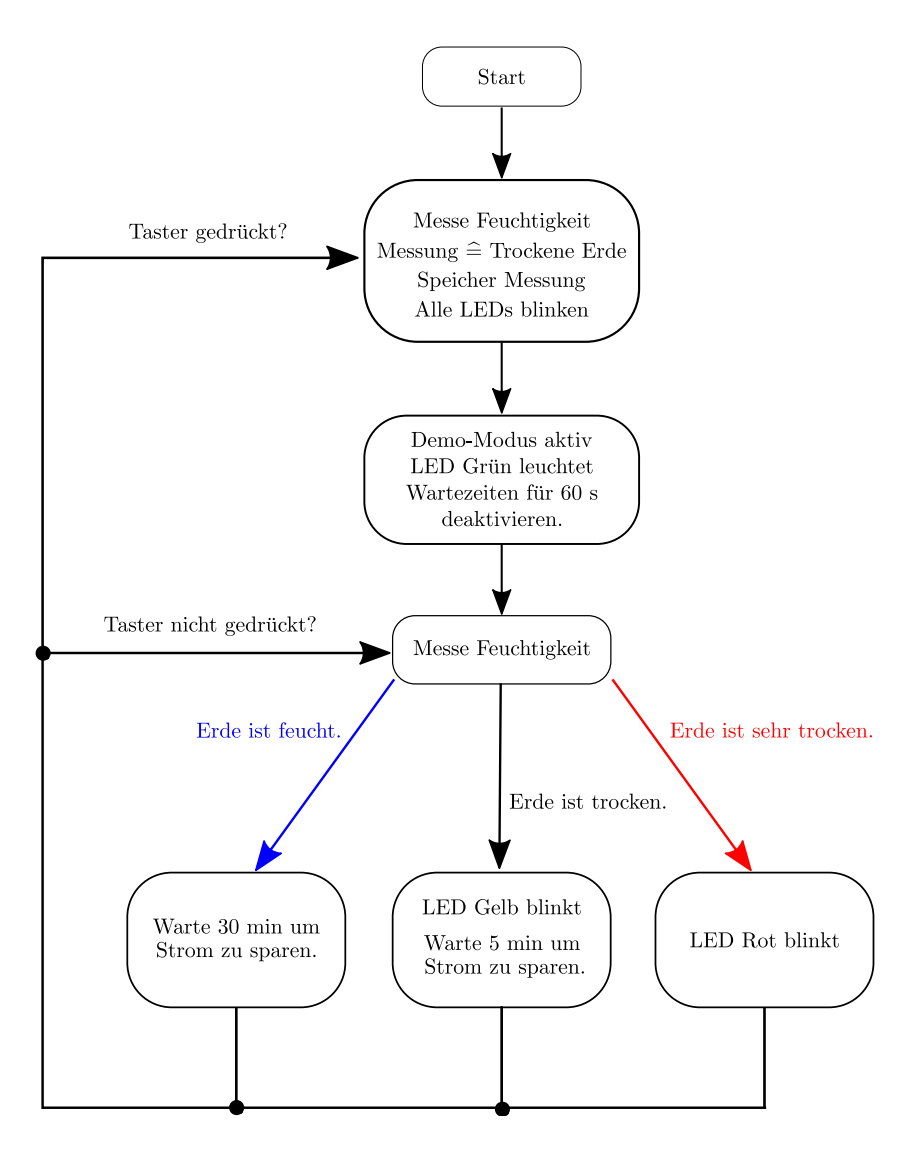

<span id="page-2-0"></span>Abbildung 4: Zustandsautomat der Software auf dem Mikrocontroller

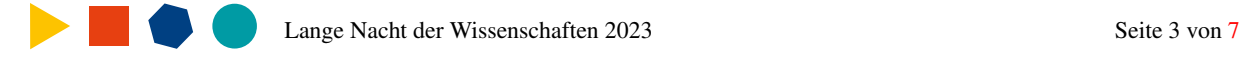

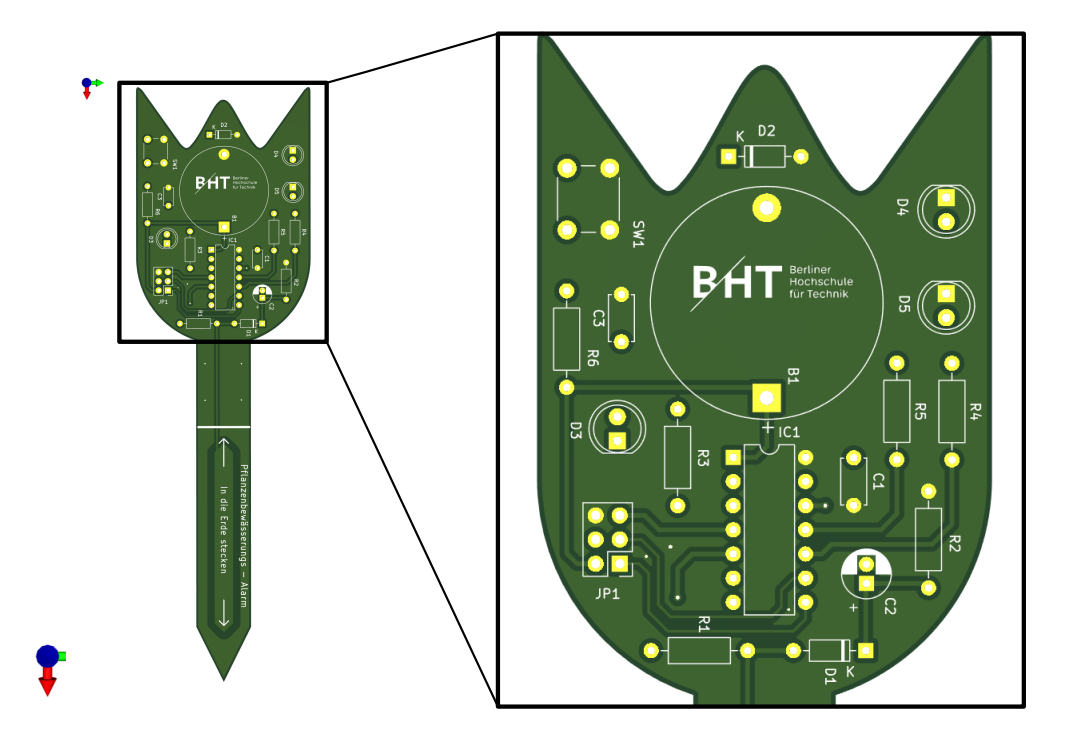

<span id="page-3-0"></span>Abbildung 5: Platine mit Bestückungsdruck

## 4 Bestückung der Leiterplatte

Auf der Platine sind die Plätze für die Bauteile aufgedruckt (siehe Abbildung [5\)](#page-3-0). Anhand des Schaltplans wissen wir also wo welches Bauteil verlötet werden muss. Bau die Schaltung auf. Beachte dabei folgendes:

- Beginn mit den flachen Bauelementen wie Widerständen und Dioden. Dann stückweise zu den höheren Bauteilen.
- Beachte die Ausrichtung der IC-Fassung. Die hat eine Kerbe an einer Schmalseite, die auch der Mikrocontroller hat.
- Löte zügig und vermeide langsames "Herumbrate", da die Bauteile beschädigt werden können.

#### Inbetriebnahme

Die Inbetriebnahme geschieht in zwei Schritten. Erst wird die Schaltung geprüft und an die Betriebsspannung angeschlossen. Zur Inbetriebnahme der Schaltung gehen wir wie folgt vor:

- Überprüfe die Schaltung visuell:
	- Sind alle Lötsstellen wirklich gelötet?
	- Wurden keine Bauteile verwechselt?
	- Stimmt die Polung von Dioden und Kondensatoren?
- $\bullet~$  Stell die Betriebsspannung von 3 $V$ am Labornetzteil ein.
- Im Falle des Netzteils stellen Sie die Strombegrenzung so ein, dass nur ein Strom von  $I = 200$  mA fließen kann.
- Schließ die Schaltung ohne Mikrocontroller an das Labornetzteil an. Vergewissern dich, dass der Ruhestrom I <  $100$   $mA$  ist.
- Messe mit dem Voltmeter nach, ob die Versorgungsspannung an dem Mikrocontroller anliegt.
- ➡ Erstes Ziel Die Schaltung funktioniert gleichspannungsmäßig.

Nun folgt der zweite Schritt::

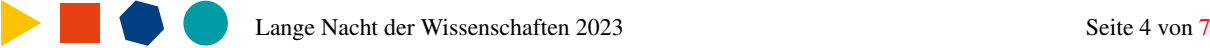

- Schließe die Batterie an.
- Stecke die Schaltung in die trockene Erde, bis zur Markierung auf der Platine.
- Drücke den Taster und warte kurz, bis die grüne LED kurz aufgeleuchtet hat.
- Nun gieße die Pflanzenerde.
- Wenn die Erde zu trocken wird, alarmiert dich deine Schaltung.
- ➡ Zweites Ziel Die Schaltung und die Software arbeiten zusammen.

Tipp: Hast du das Gefühl, dass dich die Schaltung zu früh alarmiert? Dann stecke die Platine etwas tiefer in die Erde. Alarmiert Sie dich etwas zu spät? Zieh die Platine etwas weiter aus der Erde heraus. Achte auch darauf, dass die Erde nicht zu locker ist.

### 4.1 Widerstands - Nennwert

Bei bedrahteten Widerständen kann man den Nennwert durch die farblichen Ringe direkt ablesen (siehe Abbildung [6\)](#page-4-0).

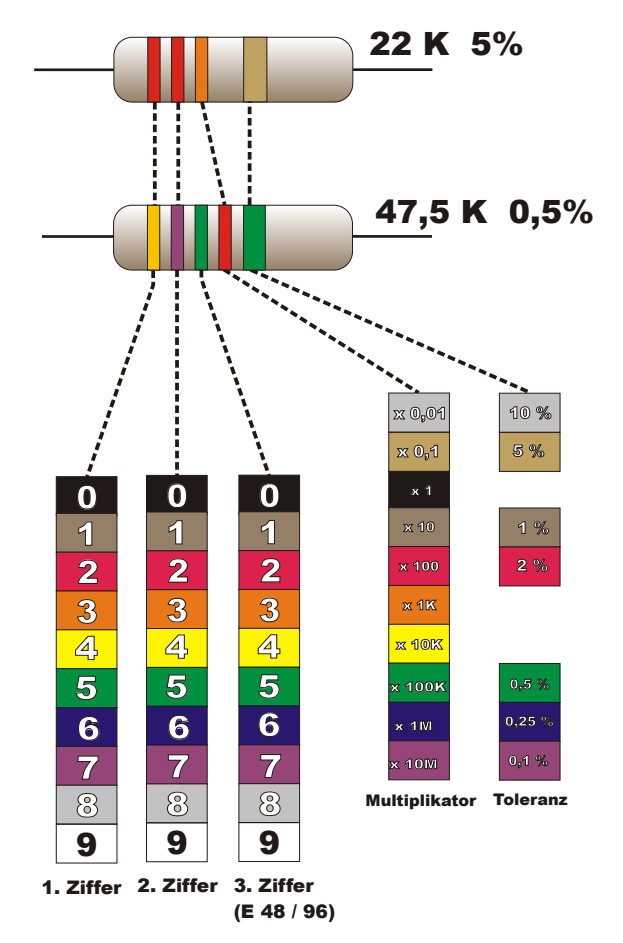

<span id="page-4-0"></span>Abbildung 6: Farbcode von Widerständen

#### 4.2 Diode und Leuchtdiode (LED)

Eine Diode ist ein Bauteil um die Stromflussrichtung zu beeinflussen. Eine LED wirkt ebenfalls so, jedoch bewirkt die LED dabei eine Lichtemittierung. Bei einer Diode und LED muss auf die Polung achten. Es gibt die Anode (+) und die Kathode (-).

• LED

Optisch kann man am Bauteil die Kathode (-) daran erkennen, dass der Anschlussdraht kürzer ist. Ebenfalls erkennt man die Kathode daran, dass die LED an dieser Seite abgeflacht ist (siehe Abbildung [7\)](#page-5-0).

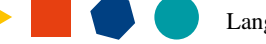

• Diode

Bei einer Diode wird die Kathode (-) mittels einem Strich gekennzeichnet. Typisch ist dieser Strich schwarz oder grau (siehe Abbildung [7\)](#page-5-0).

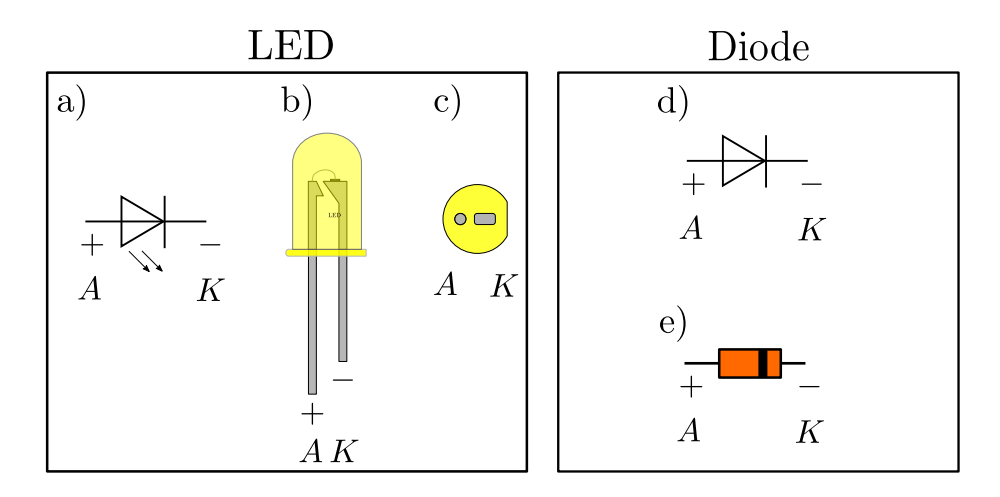

<span id="page-5-0"></span>Abbildung 7: Darstellung einer LED, Diode und Bauformen: a) Schaltzeichen der LED, b) Seitenansicht der LED, c) Draufsicht auf eine LED, d) Schaltzeichen einer Diode, e) Draufsicht auf einer Diode

#### 4.3 Batteriehalter

Die genutzte Halterung für die Batterie ist sehr minimalistisch gekennzeichnet. Aus diesem Grund ist in Abbildung [8](#page-5-1) die Anschlussbelegung gekennzeichnet. Der Anschlusspin mit der rechteckigen Plastikumrandung ist der Pluspol. Gegenüber liegt der Minuspol (Masse).

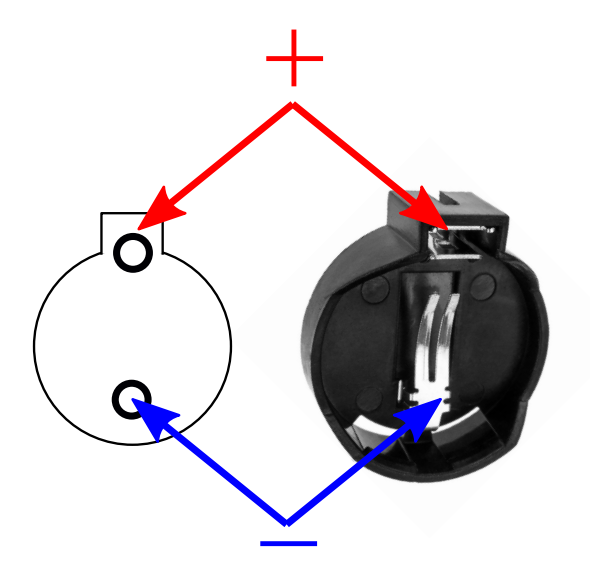

<span id="page-5-1"></span>Abbildung 8: Darstellung der Batteriehalterung (Draufsicht)

### <span id="page-6-0"></span>Lust auf mehr?

Wenn man gerne einfach selbst mal eine Schaltung oder Software entwickeln will, dann empfiehlt sich der Einstieg mit der Arduino-Plattform. Diese bietet Mikrocontroller an (15 - 30  $\epsilon$ ), wo man mit Steckverbindungen die einzelnen Einund Ausgänge des Mikrocontroller verschalten kann (siehe Abbildung [9\)](#page-6-1). Damit kann man super zuhause eine Schaltung entwickeln. Man benötigt ggf. ein Steckbrett (wo man die Bauteile drauf platziert) und paar Steckverbindungen. Es werden sogar Starter-Pakete (ca. 40 - 80  $\epsilon$ ) angeboten, wo ein Mikrocontroller und notwendige Bauteile dabei sind. Dann kann man gleich loslegen und die erste eigenständige Schaltung entwickeln. Hilfreich sind die vielen Beispiele, die auf der Homepage von Arduino angeboten werden. Willst du gerne lernen, wie eigentlich ein Mikrocontroller funktioniert oder wie man eine elektrische Schaltung entwickelt, dann könnte ein Studium an der BHT genau die richtige Wahl für dich sein. Die BHT berät dich immer gerne über die Studiengänge und bietet auch gezielt Studieninformationstage an.

<span id="page-6-1"></span>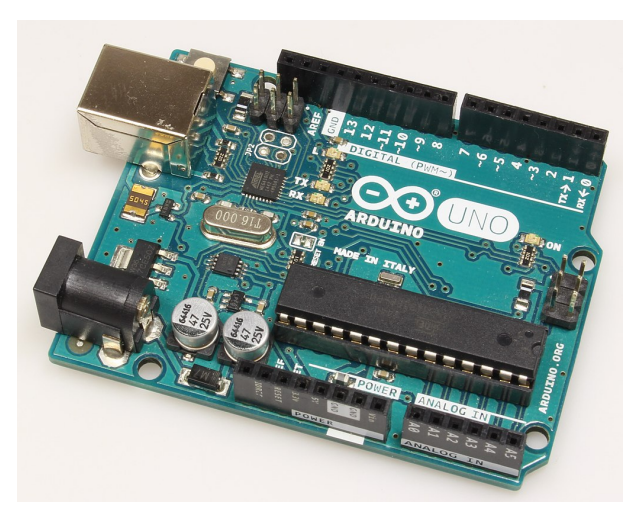

Abbildung 9: Arduino-UNO Plattform mit einem ATmega328P Mikrocontroller ([https://de.wikipedia.org/wiki/](https://de.wikipedia.org/wiki/Arduino_(Plattform)) [Arduino\\_\(Plattform\)](https://de.wikipedia.org/wiki/Arduino_(Plattform)), Abruf 23.04.2023).

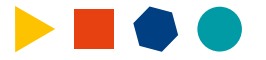